# **GeoNLPlify Documentation**

**Rémy Decoupes**

**Jul 12, 2023**

# **CONTENTS:**

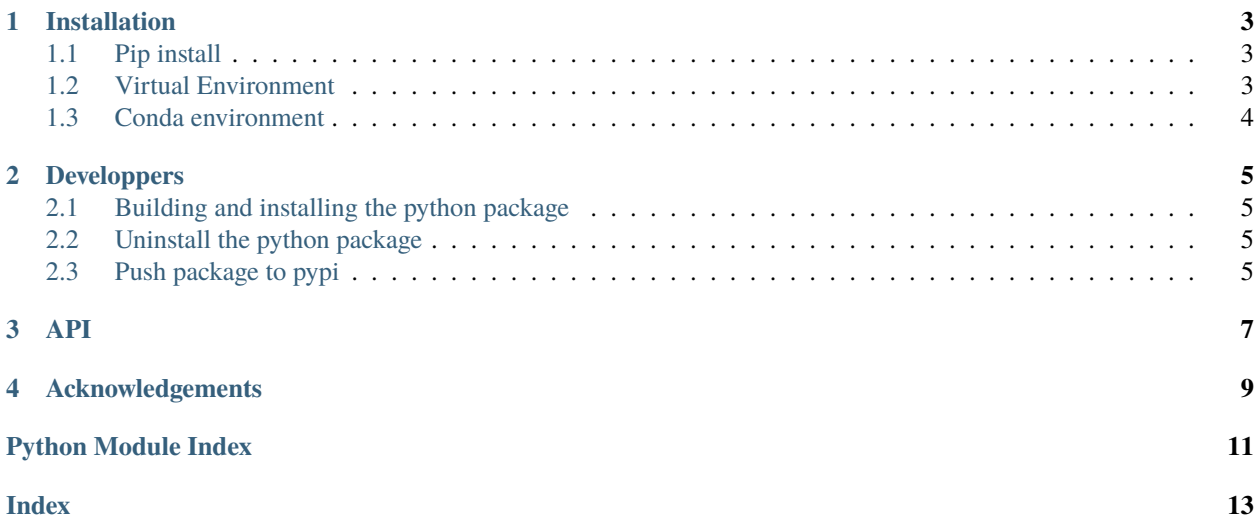

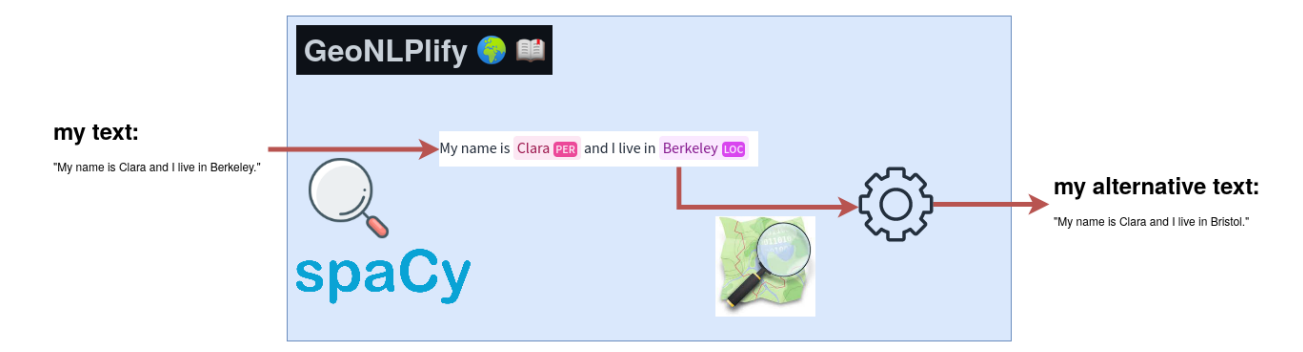

A NLP library for data augmentation focusing on spatial information contained in text.

Usage:

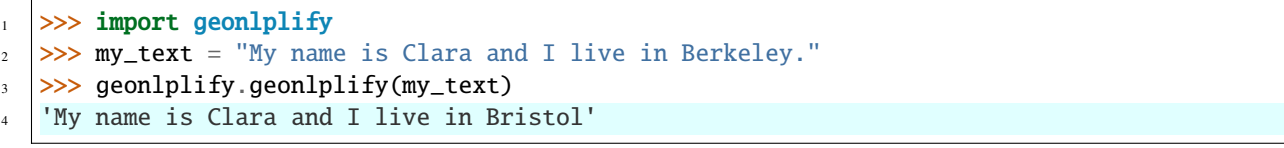

### **CHAPTER**

### **ONE**

### **INSTALLATION**

<span id="page-6-0"></span>You can install GeoNLPlify in three ways:

- using pip
- in a *[virtual environment \(venv\)](#page-6-2)*
- in a *[conda environment](#page-7-0)* or

### <span id="page-6-1"></span>**1.1 Pip install**

pip install GeoNLPlify python3 -c "from geonlplify import download\_simplemaps\_data; download\_simplemaps\_data()" ˓<sup>→</sup># download simplemaps data python -m spacy download en\_core\_web\_trf # download spacy model

### <span id="page-6-2"></span>**1.2 Virtual Environment**

1. Git clone this repository

git clone https://github.com/remydecoupes/GeoNLPlify.git

2. Create a virtual env

```
python -m venv geonlplify_venv source geonlplify_venv/bin/activate pip install --
\rightarrowupgrade pip
```
3. Install dependencies

cd GeoNLPlify pip install -r virtual\_env\_requirements.txt

4. Donwload *world-cities from simple maps <https://simplemaps.com/data/world-cities>*

wget -qO- https://simplemaps.com/static/data/world-cities/basic/simplemaps\_worldcities\_ ˓<sup>→</sup>basicv1.75.zip | bsdtar -xvf- -C ./geonlplify/simplemaps/

# <span id="page-7-0"></span>**1.3 Conda environment**

1. Git clone this repository

git clone https://github.com/remydecoupes/GeoNLPlify.git

2. Create a conda with all the required dependencies

### cd GeoNLPlify

conda env create -n geonlplify\_conda --file conda\_environment.yml python==3.10.6 conda activate geonlplify\_conda

3. Install spacy models

python -m spacy download en\_core\_web\_trf

4. Donwload [world-cities from simple maps](https://simplemaps.com/data/world-cities)

```
wget -qO- https://simplemaps.com/static/data/world-cities/basic/simplemaps_worldcities_
˓→basicv1.75.zip | bsdtar -xvf- -C ./geonlplify/simplemaps/
```
### **CHAPTER**

**TWO**

# **DEVELOPPERS**

<span id="page-8-0"></span>If you want to contribute to the project, here you can find some guidelines

# <span id="page-8-1"></span>**2.1 Building and installing the python package**

```
python3 -m build # build the wheel
pip install ./dist/GeoNLPlify-0.0.1-py3-none-any.whl # install the package
python3 -c "from geonlplify import download_simplemaps_data; download_simplemaps_data()"
˓→# download simplemaps data
python -m spacy download en_core_web_trf # download spacy model
```
# <span id="page-8-2"></span>**2.2 Uninstall the python package**

pip uninstall geonlplify

rm -r [your\_site\_package]/geonlplify/simplempas

# <span id="page-8-3"></span>**2.3 Push package to pypi**

```
python3 -m build
python3 -m twine upload dist/*
```
### **THREE**

**API**

<span id="page-10-1"></span><span id="page-10-0"></span>geonlplify.find\_sne(*text*)

Return list of SNE

#### **Parameters**

text – input text

### **Returns**

list of SNE

#### geonlplify.geocode(*sne\_name*)

Input a place name and retrieves OSM properties. Exemple for sne\_name="Montpellier":

{'osm\_id': 65442261, 'osm\_type': 'N', 'country': 'France', 'osm\_key': 'place', 'city': 'Montpellier', 'countrycode': 'FR', 'osm\_value': 'city', 'postcode': '34062', 'name': 'Montpellier', 'county': 'Hérault', 'state': 'Occitanie', 'type': 'district'}

#### **Parameters**

sne\_name –

#### **Returns**

a dictionary with OSM properties

### geonlplify.geonlplify(*text*, *method='spatial\_synonym'*)

GeoNLPlify aims to make variations of an input sentence working on spatial information contained in words

#### **Examples:**

>> geonlplify.geonlplify("5 cases of avian influenza found in Montpellier") 5 cases of avian influenza found in Bangalore

#### **Parameters**

- text Input
- method Between those 3 methods [generalization, specialization, spatial\_synonym]

#### **Returns**

the variation of the input text

### geonlplify.importing\_error\_check()

Check if there is any importing issue (like missing data or spacy model) :return:

### geonlplify.load\_simplemaps()

Load simplemaps from <https://simplemaps.com/data/world-cities> CC-BY 4.0 attribution from [https://](https://simplemaps.com/data/world-cities) [simplemaps.com/data/world-cities](https://simplemaps.com/data/world-cities) :return:

geonlplify.replace\_variants(*text*, *list\_of\_variant*, *method*, *conserve\_n\_gram=True*)

### **Parameters**

- text –
- list\_of\_variant example: error:

[{'name': 'South Sudan', 'label': 'GPE', 'start\_char': 56, 'end\_char': 67, 'generalization': nan, 'generalization\_failed': 'sea'}]

**– ok:**

[{'name': 'New Jersey', 'label': 'GPE', 'start\_char': 39, 'end\_char': 49, 'generalization': 'United States'}]

### **Returns**

### **CHAPTER**

### **FOUR**

### **ACKNOWLEDGEMENTS**

<span id="page-12-0"></span>This library use those terrific tools/libraries/data

- [Spacy](https://spacy.io/)
- [The Komoot geocoder Photon](https://photon.komoot.io/)
- [OpenStreeMap](https://www.openstreetmap.org/copyright)
- [Simplemaps data](https://simplemaps.com/data/world-cities)

# **PYTHON MODULE INDEX**

<span id="page-14-0"></span>g geonlplify, [7](#page-10-0)

### **INDEX**

# <span id="page-16-0"></span>F

find\_sne() (*in module geonlplify*), [7](#page-10-1)

### G

geocode() (*in module geonlplify*), [7](#page-10-1) geonlplify module, [7](#page-10-1) geonlplify() (*in module geonlplify*), [7](#page-10-1)

### I

importing\_error\_check() (*in module geonlplify*), [7](#page-10-1)

### L

load\_simplemaps() (*in module geonlplify*), [7](#page-10-1)

### M

module geonlplify, [7](#page-10-1)

# R

replace\_variants() (*in module geonlplify*), [7](#page-10-1)